## *Release Notes*

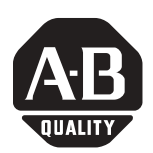

# **ControlLogix® Redundancy System Revision 11**

Cat. No. 1756-L55, -L55M12, -L55M13, -L55M14, -L55M16, -L55M22, -L55M23, -L55M24, -CNB/D, -CNBR/D, -ENBT/A, 1757-SRM/A, -SRM/B

**IMPORTANT** If you have a 1756-L55 controller, you must install a memory board. For more information, see the *ControlLogix Controller and Memory Board Installation Instructions*, publication 1756-IN101.

## **When to Use These Release Notes**

These release notes correspond to the following module when used in a ControlLogix® redundancy system:

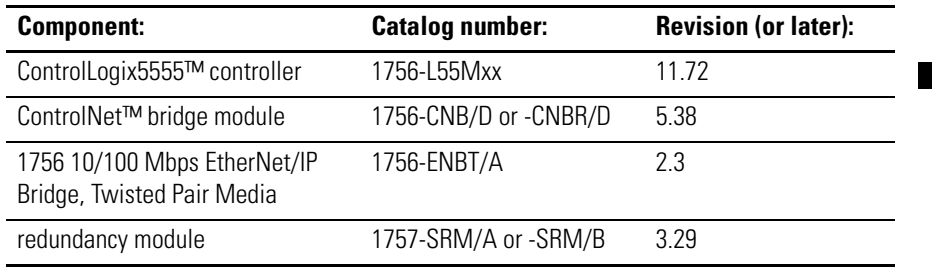

**IMPORTANT** To use a 1756-ENBT module in a redundant controller chassis, make sure the catalog revision of the module is greater than or equal to E01 (E01, E02, …, F01, etc.).

- To determine the catalog revision of a module, look at the label on the side of the module or box.
- Using an older ENBT module will prevent the secondary chassis from synchronizing.

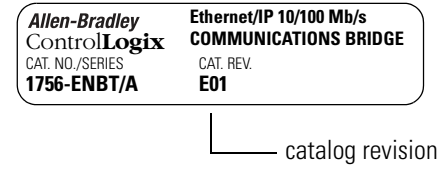

**Compatible Revisions** To use this revision, update your system as follows:

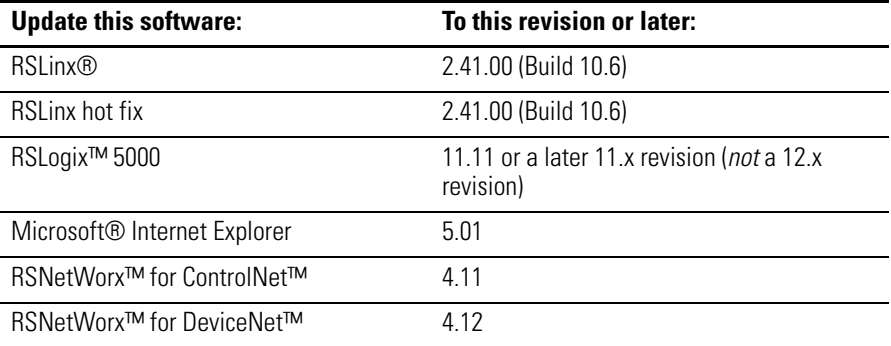

## **What Is In These Release Notes**

These release notes provide the following information about the components of the redundancy system:

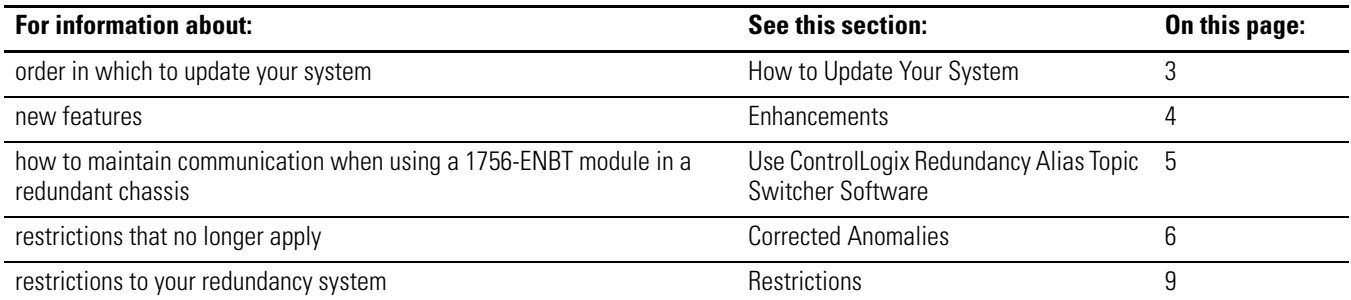

For more information on the ControlLogix redundancy system, see the *ControlLogix Redundancy System User Manual*, publication 1756-UM523.

# <span id="page-2-0"></span>How to Update Your System Update your system in the following order:

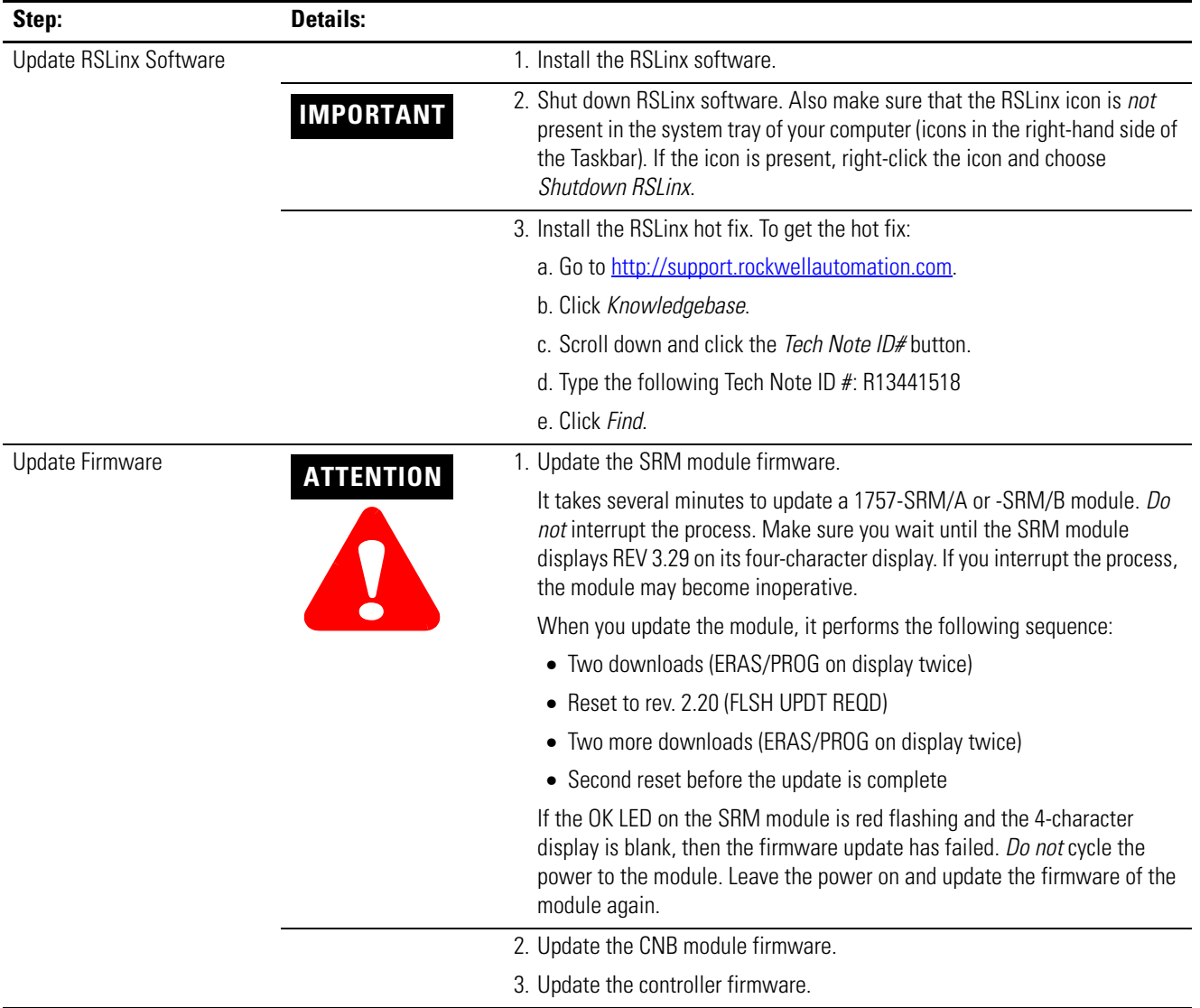

<span id="page-3-0"></span>**Enhancements** The enhancements are organized by the firmware revision in which they first appeared.

*ControlLogix5555 Rev 11.71*

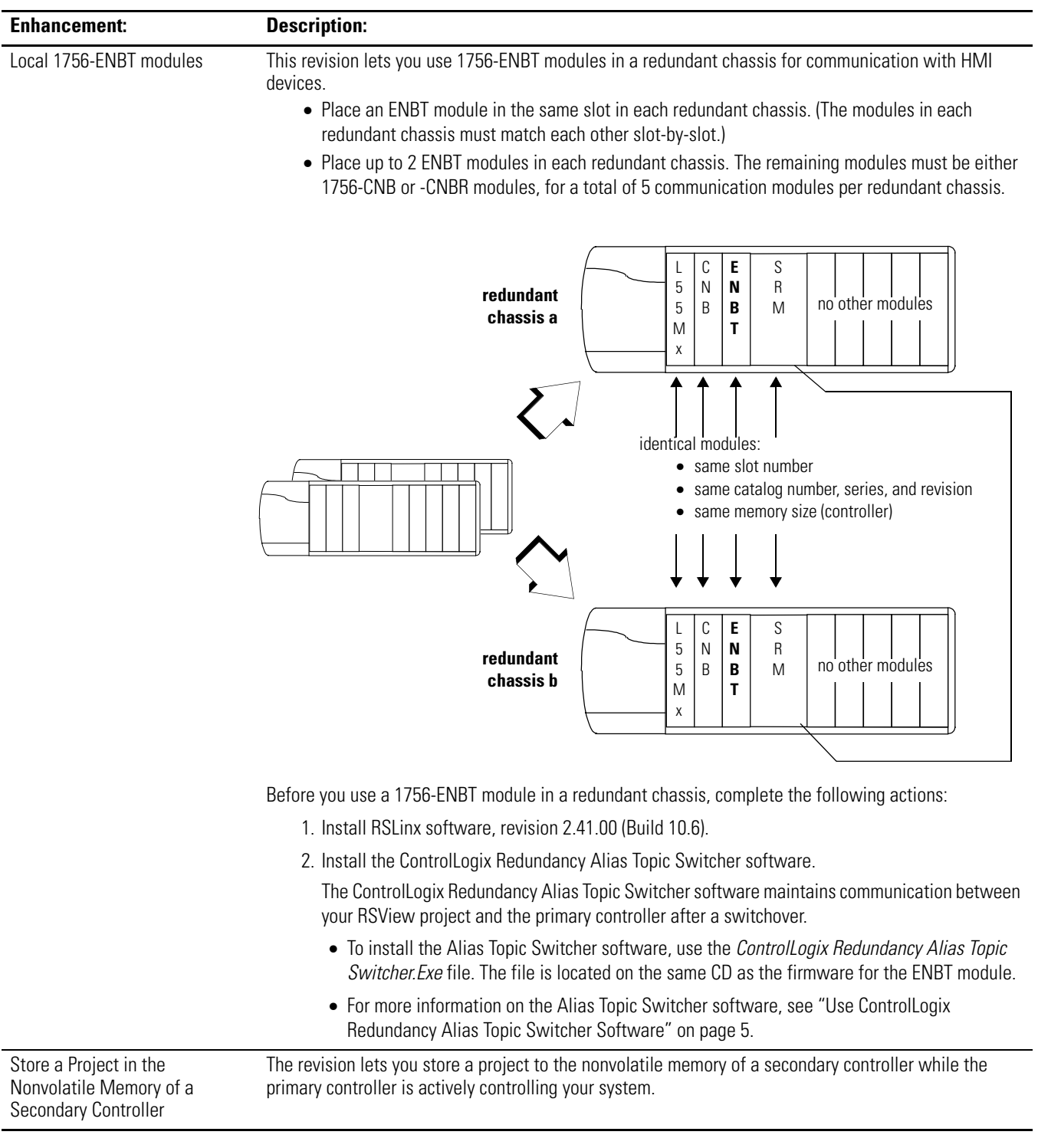

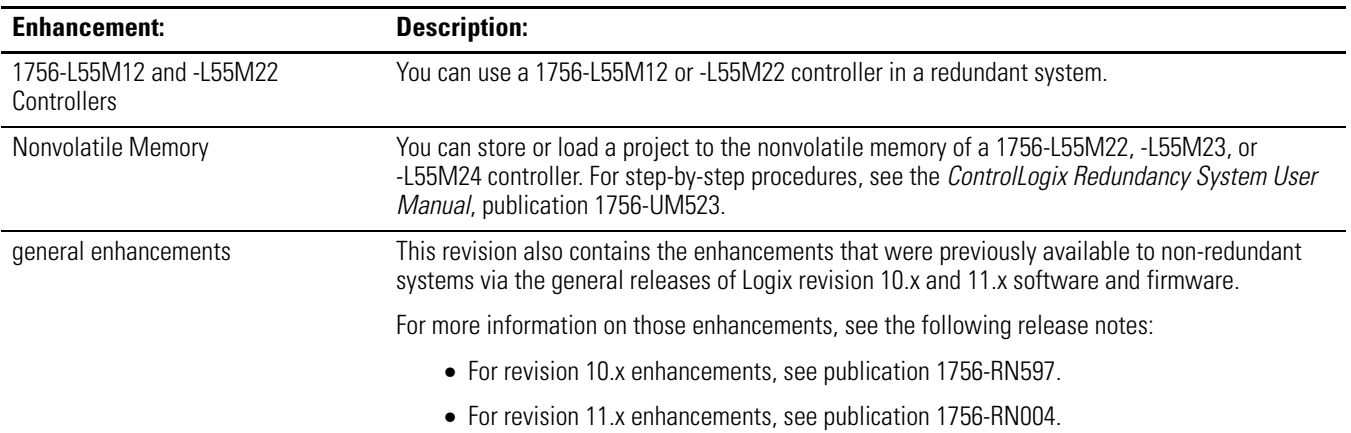

*ControlLogix5555 Rev 11.60*

## <span id="page-4-0"></span>**Use ControlLogix Redundancy Alias Topic Switcher Software**

**IMPORTANT** To use the ControlLogix Redundancy Alias Topic Switcher software, your computer requires an activation file for RSLinx software.

- The activation file lets you perform DDE/OPC communications.
- If you start the Alias Topic Switcher software without access to an activation file, the following error occurs:

0x80040112

(The text for the message depends on your operating system.)

The ControlLogix Redundancy Alias Topic Switcher software works with RSLinx alias topics to maintain communication between your HMI and the primary controller after a switchover.

- When you use a 1756-ENBT module in a redundant system, the module keeps its IP address regardless of which chassis is the primary chassis. (Only CNB modules swap addresses; ENBT modules *do not* swap IP addresses.)
- In your HMI project, each tag must reference an alias topic in RSLinx software. This lets RSLinx software re-direct communications to the appropriate chassis.
- The Alias Topic Switcher software automatically determines which chassis is the primary chassis. The software then points the alias topic to that chassis.

The Alias Topic Switcher software runs as a service. It starts automatically when you start your computer and shows up in the tool tray of your desktop.

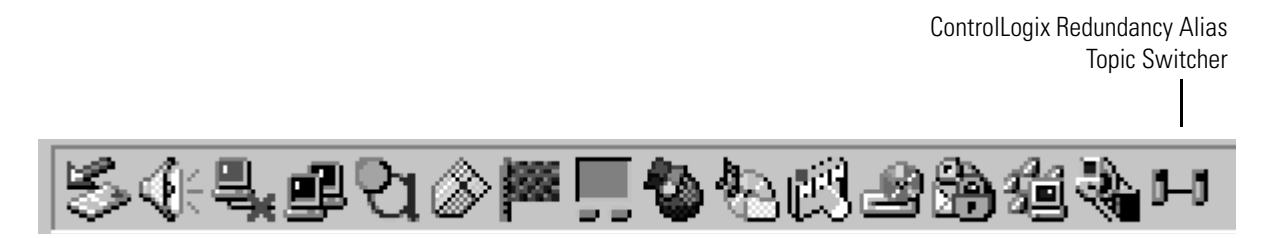

For an example of how to use the Alias Topic Switcher software, see the following document:

*UsingEthernetWithRedundancy.Doc*.

The ControlLogix Redundancy CD contains this document along with the firmware and software for your redundancy system.

<span id="page-5-0"></span>**Corrected Anomalies** The corrected anomalies are organized by the firmware revision that corrected them.

П

*ControlLogix5555 Rev 11.72*

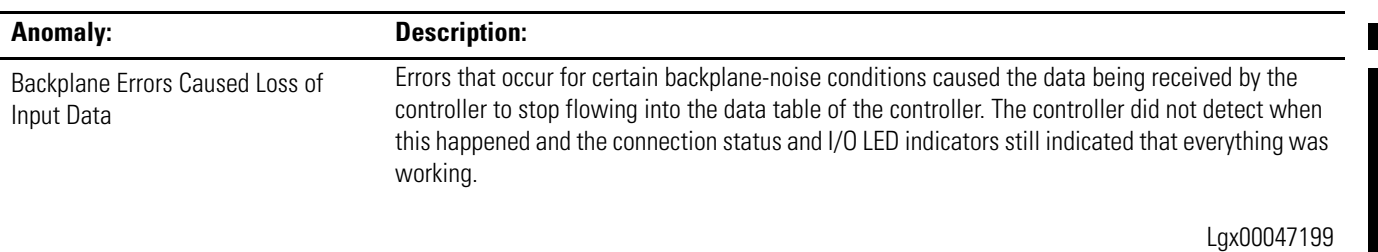

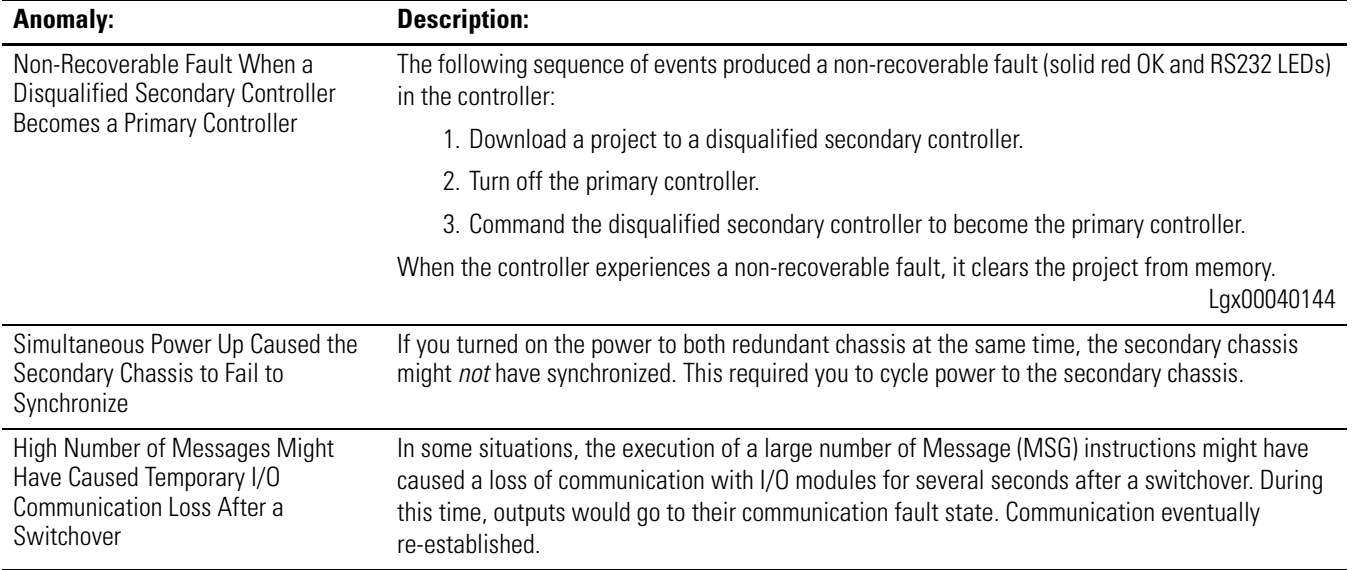

*ControlLogix5555 Rev 11.71*

### *ControlLogix5555 Rev 11.60*

The following anomalies were present in major revision 8 or preliminary minor revisions of major revision 11:

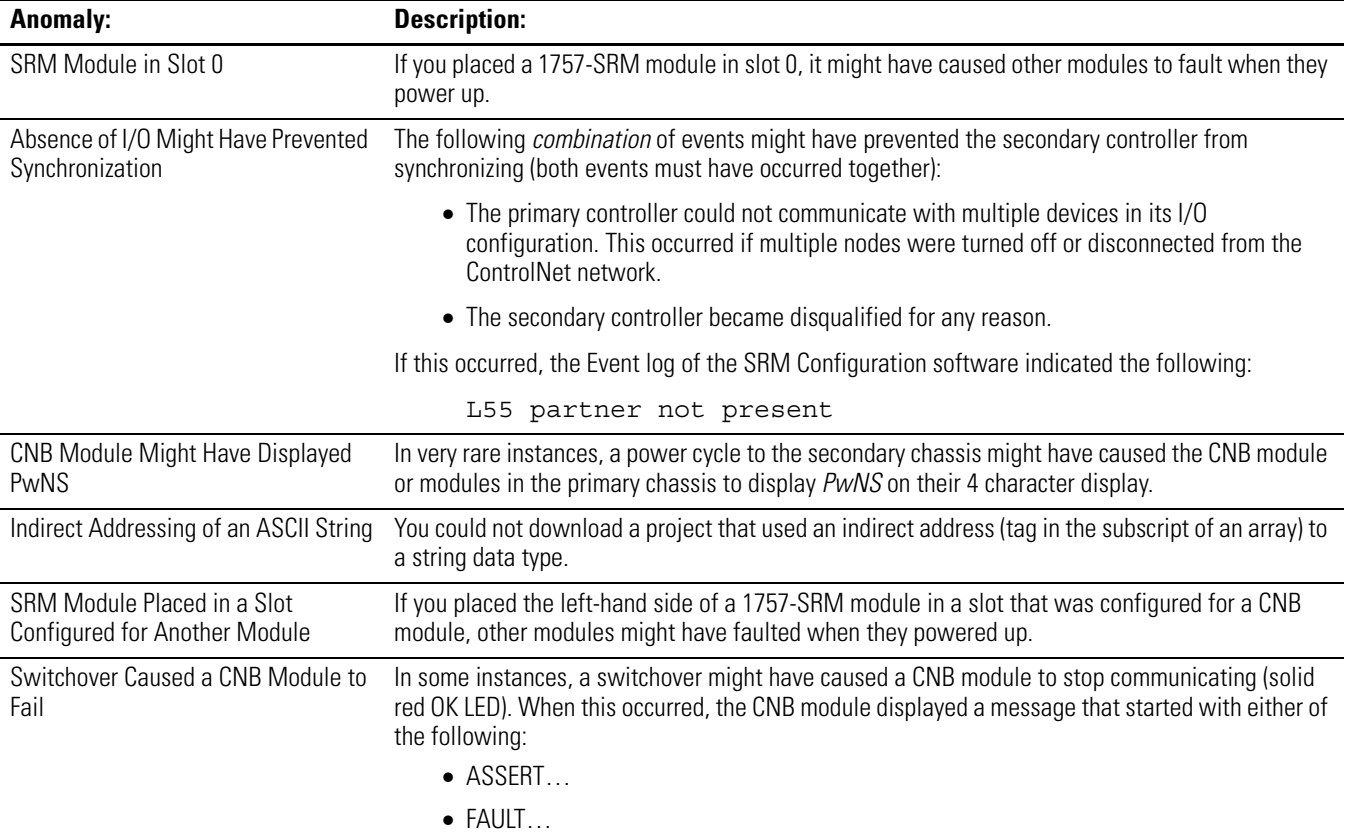

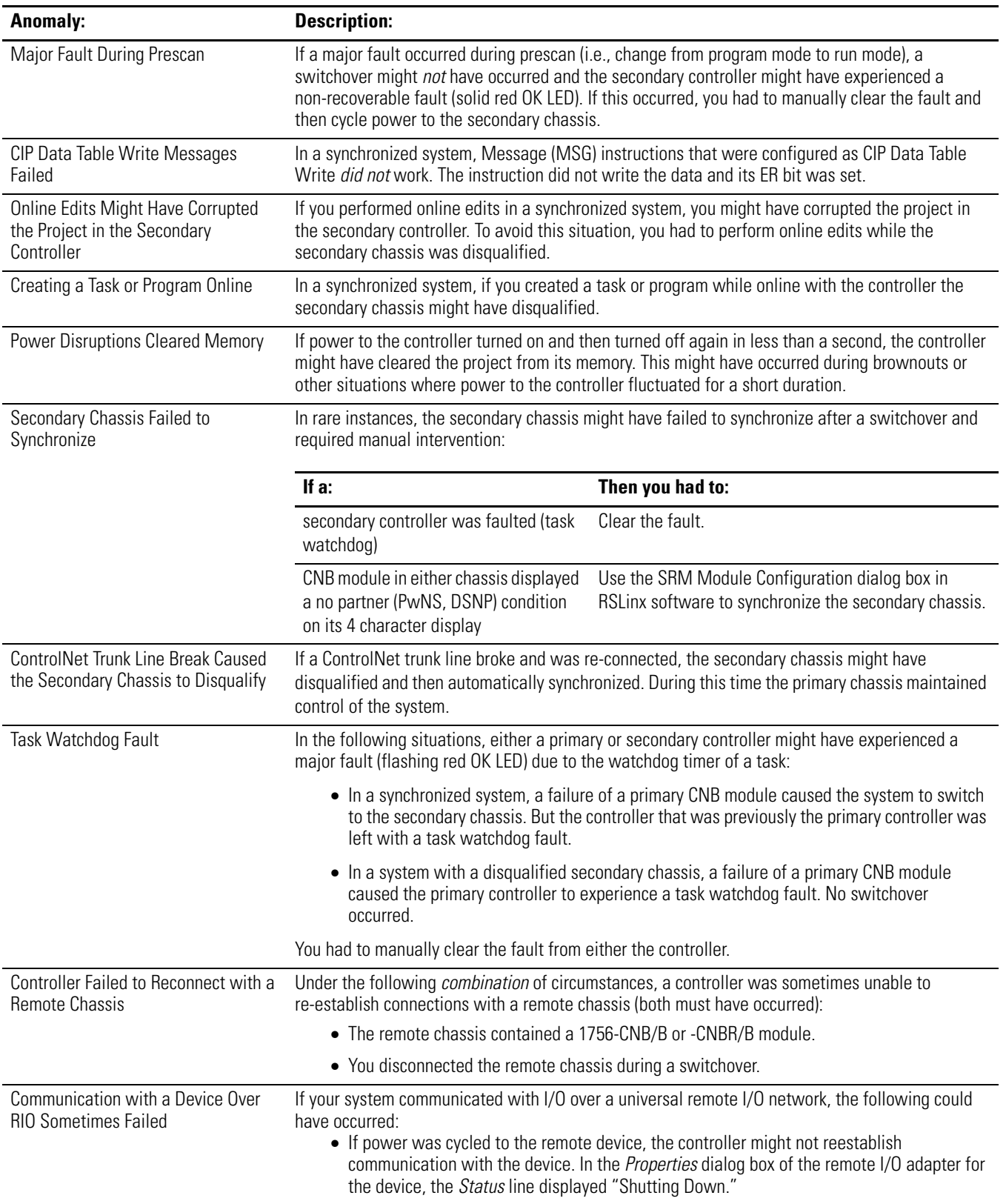

<span id="page-8-0"></span>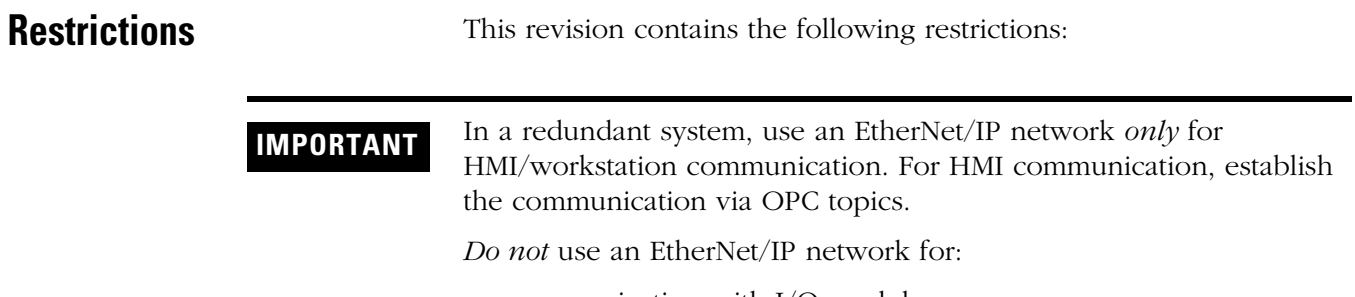

- communication with I/O modules
- communication between devices via produced/consumed tags

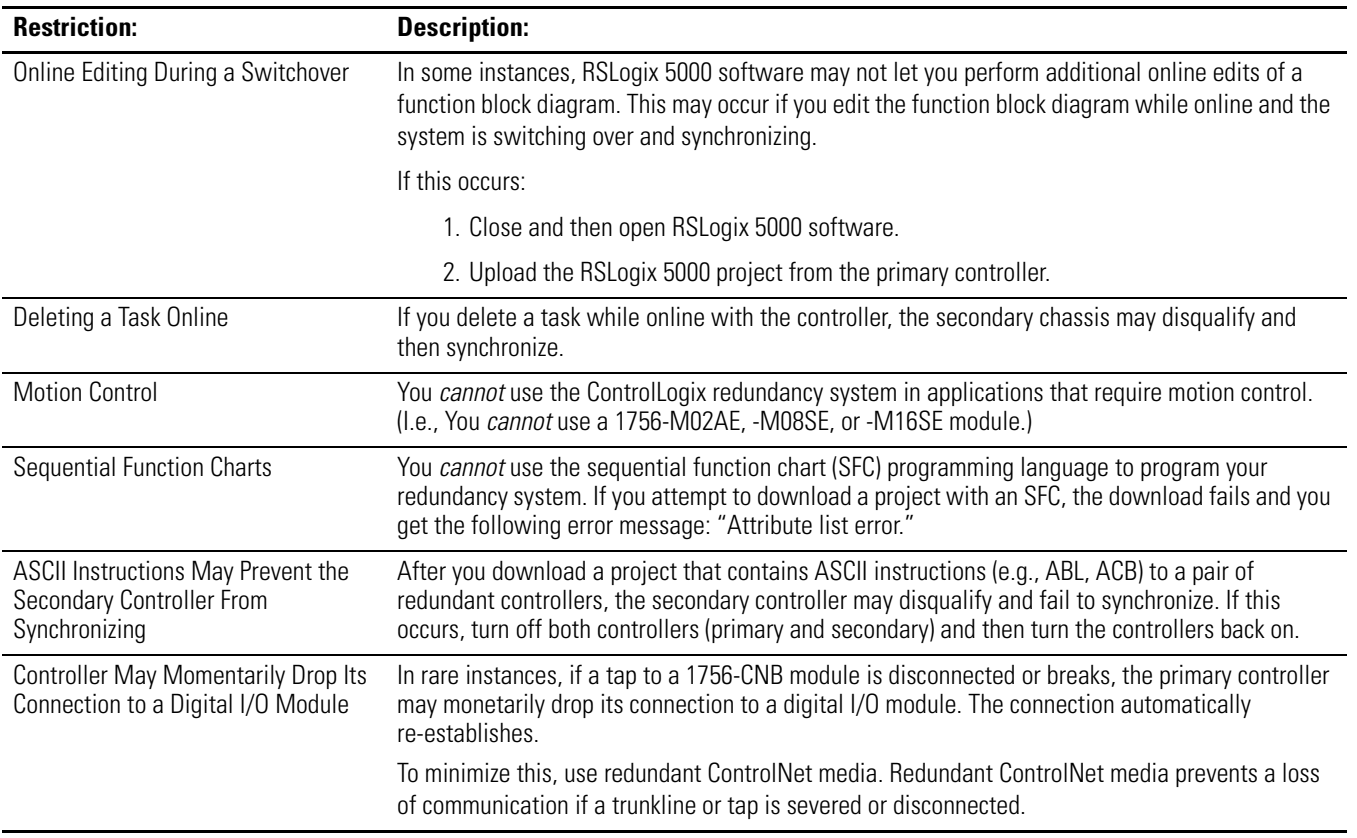

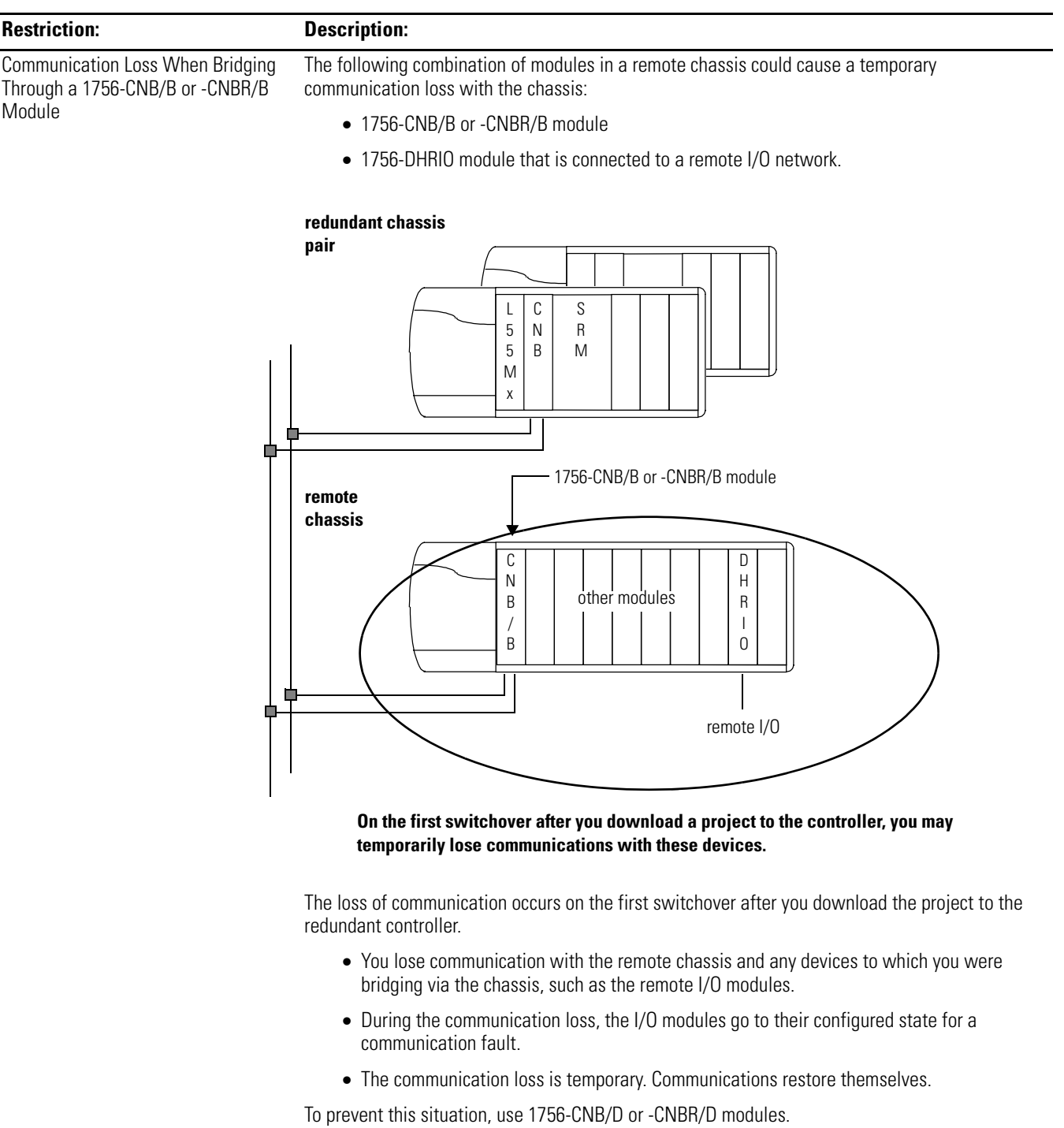

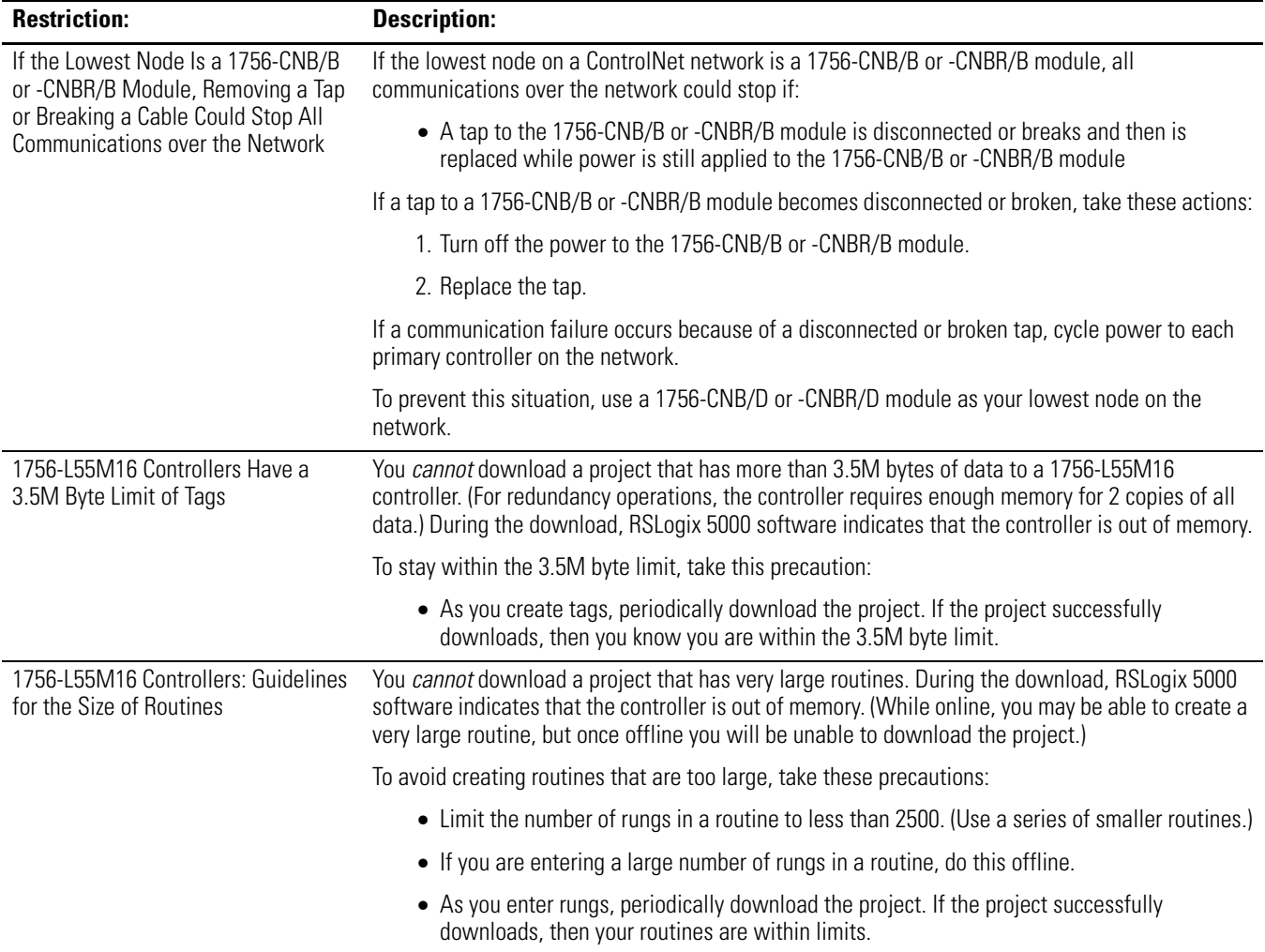

## **Rockwell Automation Support**

Rockwell Automation provides technical information on the web to assist you in using our products. At http://support.rockwellautomation.com, you can find technical manuals, a knowledge base of FAQs, technical and application notes, sample code and links to software service packs, and a MySupport feature that you can customize to make the best use of these tools.

For an additional level of technical phone support for installation, configuration and troubleshooting, we offer TechConnect Support programs. For more information, contact your local distributor or Rockwell Automation representative, or visit http://support.rockwellautomation.com.

### **Installation Assistance**

If you experience a problem with a hardware module within the first 24 hours of installation, please review the information that's contained in this manual. You can also contact a special Customer Support number for initial help in getting your module up and running:

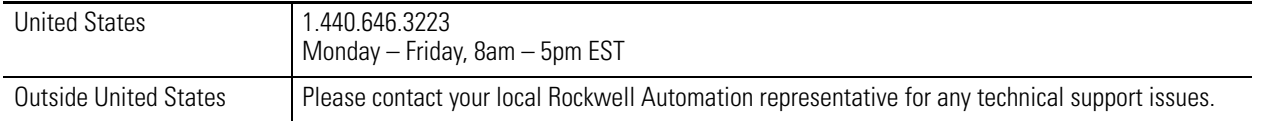

### **New Product Satisfaction Return**

Rockwell tests all of our products to ensure that they are fully operational when shipped from the manufacturing facility. However, if your product is not functioning and needs to be returned:

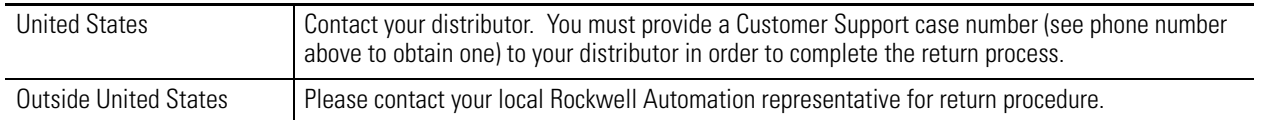

#### www.rockwellautomation.com

#### **Power, Control and Information Solutions Headquarters**

Americas: Rockwell Automation, 1201 South Second Street, Milwaukee, WI 53204-2496 USA, Tel: (1) 414.382.2000, Fax: (1) 414.382.4444 Europe/Middle East/Africa: Rockwell Automation, Vorstlaan/Boulevard du Souverain 36, 1170 Brussels, Belgium, Tel: (32) 2 663 0600, Fax: (32) 2 663 0640 Asia Pacific: Rockwell Automation, Level 14, Core F, Cyberport 3, 100 Cyberport Road, Hong Kong, Tel: (852) 2887 4788, Fax: (852) 2508 1846